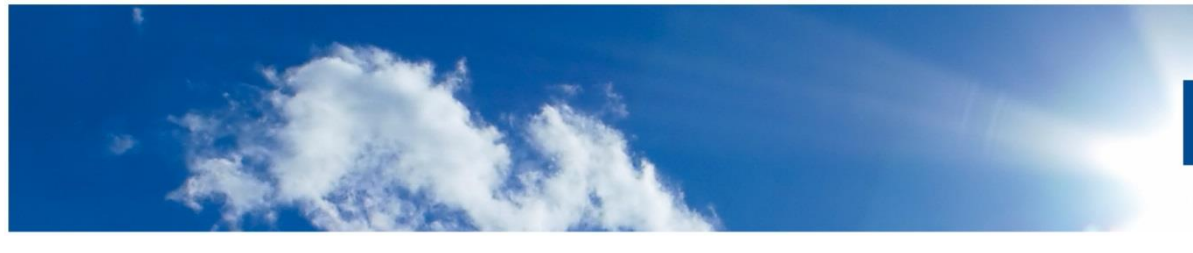

**Offen** im Denken

 $R<sub>G</sub>$ 

**IINIVERSITÄT** 

# **Checkliste & Fahrplan**

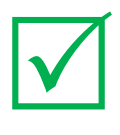

## **Kontakt**

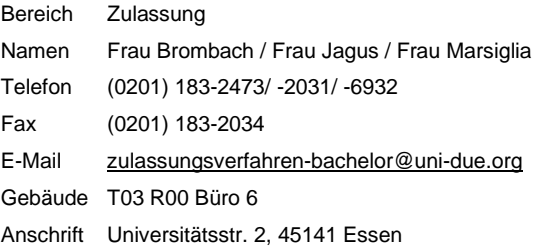

# **Wintersemester 2023/24**

# Lehramtsstudiengänge und 2-Fach-Bachelorstudiengänge

## **Zugangsdaten für das Bewerbungsverfahren**

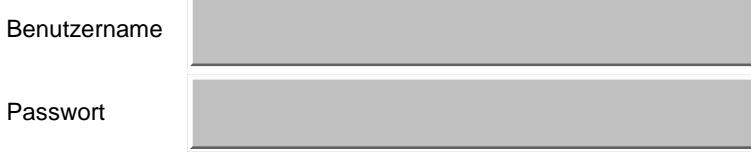

## **Bewerbungsphase: 01.06. – 15.07.2023**

1. Registrieren Sie sich im Online-Bewerbungsportal bei der Universität Duisburg-Essen. Nach der Registrierung erhalten Sie per E-Mail Ihren Benutzernamen und Ihr selbst gewähltes Passwort.

**ACHTUNG**: Sofern Sie bereits an unserer Hochschule immatrikuliert sind, registrieren Sie sich auf keinen Fall erneut. In diesem Fall loggen Sie sich mit Ihrer Hochschulkennung im Bewerberportal ein. [https://www.uni-due.de/studierendensekretariat/startseite\\_onlinebewerbung.shtml](https://www.uni-due.de/studierendensekretariat/startseite_onlinebewerbung.shtml)

2. Führen Sie die Onlinebewerbung durch und prüfen in der Übersicht am Ende der Bewerbung Ihre Angaben. Bestätigen Sie die Korrektheit Ihrer Angaben und klicken auf den Button '*Antrag abgeben'.* Der Antragsstatus *'in Vorbereitung'* ändert sich dann in *'gültig'. Sofern prüfrelevante Bestandteile vorhanden sind ändert sich der Status zunächst in 'eingegangen'*.

**TIPP:** Wichtige Hinweise und Hilfe zur Bewerbung für ein Lehramtsstudium finden Sie unter: [https://www.uni-due.de/studierendensekretariat/bewerbung\\_lehramt.php](https://www.uni-due.de/studierendensekretariat/bewerbung_lehramt.php)

3. Sofern Bewerbungsunterlagen erforderlich sind, werden Sie im Rahmen des Bewerbungsprozesses gebeten, diese **Dokumente hochzuladen**. Die benötigten Einschreibungsunterlagen (z. B. Abiturzeugnis) werden erst im Falle der Zulassung bei der Einschreibung geprüft.

**ACHTUNG:** Die Dokumente müssen bis zum 15.07.2023 hochgeladen werden. Verspätet eingereichte oder postalisch zugesandte Dokumente können nicht berücksichtigt werden.

4. Eine Übersicht aller gemachten Angaben können Sie dem Datenkontrollblatt entnehmen. Dieses Dokument steht Ihnen als PDF auf der rechten Seite zur Verfügung.

**ACHTUNG:** Änderungen sind nach Bewerbungsschluss nicht mehr möglich.

5. Die benötigten Einschreibungsunterlagen (z. B. Abiturzeugnis) werden erst im Falle der Zulassung bei der Online-Einschreibung geprüft.

### **HAUPTVERFAHREN**

#### **Bearbeitung eingegangener Unterlagen und Durchführung der Vergabeverfahren durch den Bereich Zulassung**

#### **Erstellung der Zulassungs- und Ablehnungsbescheide: ca. 31.07.-04.08.2023**

6. Sofern Ihnen eine Zulassung erteilt werden kann, ändert sich der Antragsfachstatus in "Zulassungsangebot liegt vor". Sollte Ihnen im Hauptverfahren keine Zulassung erteilt werden können, ändert sich der Antragsfachstatus in **"Zulassungsangebot aktuell nicht möglich".** Über die Statusänderung werden Sie per E-Mail informiert. Der Zulassungs- bzw. Ablehnungsbescheid wird Ihnen online im Bewerberportal der Hochschule zum Download bereitgestellt.

**TIPP:** Prüfen Sie regelmäßig Ihre E-Mails und Ihren Status im Bewerberportal der Hochschule.

**TIPP:** Bitte sichern Sie sich Ihren Zulassungs- oder Ablehnungsbescheid per Speicherung oder Druck zur weiteren Verwendung.

#### **Einschreibungsphase: ca. 31.07. bis 31.08.2023**

Beantragung der Immatrikulation: bis ca. 11.08.2023

7. Die Immatrikulation muss **innerhalb von 5 Tagen** nach Erteilung der Zulassung (Datum des Zulassungsbescheides) online beantragt werden. Diese wird beantragt, indem Sie beim gewünschten Studiengang auf den Button 'Immatrikulation beantragen' drücken.

#### Upload / Zusendung der erforderlichen Dokumente: bis ca. 31.08.2023

8. Nachdem die Immatrikulation beantragt ist, müssen die erforderlichen Dokumente hochgeladen werden, sofern Sie noch nicht an unserer Hochschule immatrikuliert sind. Wenn Sie bereits an unserer Hochschule eingeschrieben sind, müssen die Unterlagen auf dem postalischen Weg eingereicht werden. Welche Dokumente erforderlich sind, geht aus dem System hervor. Der Upload bzw. die Zusendung der Dokumente muss **innerhalb von 10 Tagen** nach Beantragung der Immatrikulation erfolgen.

#### **NACHRÜCKVERFAHREN**

**Vorbereitung und Durchführung der Vergabeverfahren durch den Bereich Zulassung**

#### **Erstellung der Zulassungsbescheide des Nachrückverfahrens: 28.08. bis 07.09.2023**

9. Sollte Ihnen eine Zulassung im Nachrückverfahren erteilt werden kann, ändert sich der Antragsfachstatus von "Zulassungsangebot aktuell nicht möglich" in "Zulassungsangebot liegt vor". Statt des Ablehnungsbescheides wird Ihnen nun der Zulassungsbescheid online im Bewerberportal der Hochschule zum Download bereitgestellt. Über die Statusänderung werden Sie per E-Mail informiert.

Sofern Ihnen auch im Nachrückverfahren keine Zulassung erteilt werden kann, bleibt der Antragsfachstatus **"Zulassungsangebot aktuell nicht möglich"** und der Ablehnungsbescheid bestehen.

Da sich in diesem Fall der Antragsfachstatus nicht ändert, erfolgt keine Benachrichtigung per E-Mail.

**TIPP:** Prüfen Sie regelmäßig Ihre E-Mails und Ihren Status im Bewerberportal der Hochschule.

#### **Einschreibungsphase: 28.08. bis 29.09.2023**

Beantragung der Immatrikulation: bis 15.09.2023

10. Die Immatrikulation muss **innerhalb von 5 Tagen** nach Erteilung der Zulassung (Datum des Zulassungsbescheides) online beantragt werden. Diese wird beantragt, indem Sie beim gewünschten Studiengang auf den Button 'Immatrikulation beantragen' drücken.

#### Upload / Zusendung der erforderlichen Dokumente: bis 29.09.2023

11. Nachdem die Immatrikulation beantragt ist, müssen die erforderlichen Dokumente hochgeladen werden, sofern Sie noch nicht an unserer Hochschule immatrikuliert sind. Wenn Sie bereits an unserer Hochschule eingeschrieben sind, müssen die Unterlagen auf dem postalischen Weg eingereicht werden. Welche Dokumente erforderlich sind, geht aus dem System hervor. Der Upload bzw. die Zusendung der Dokumente muss **innerhalb von 10 Tagen** nach Beantragung der Immatrikulation erfolgen.

**TIPP:** Bitte sichern Sie sich Ihren Zulassungs- oder Ablehnungsbescheid per Speicherung oder Druck zur weiteren Verwendung.

#### **LOSVERFAHREN**

#### **Bewerbung hochschuleigenes Losverfahren: 01.09. – 30.09.2023**

12. Sollten nach Abschluss des Haupt- und Nachrückverfahrens immer noch Studienplätze zur Verfügung stehen, werden diese in einem Losverfahren durch die Hochschule vergeben. Für die Teilnahme ist eine separate Bewerbung zwingend erforderlich. Es werden so lange Losverfahren durchgeführt, bis alle Studienplätze vergeben sind oder keine Bewerber mehr zur Verfügung stehen, gegebenenfalls bis Vorlesungsende. Detaillierte Informationen entnehmen Sie bitte folgender Seite: [https://www.uni-due.de/studierendensekretariat/bewerbung\\_losverfahren.php](https://www.uni-due.de/studierendensekretariat/bewerbung_losverfahren.php)

**ACHTUNG:** Der Zulassungsbescheid steht Ihnen im Bewerbungsportal der Hochschule zum Download zur Verfügung. Ablehnungsbescheide werden nicht erteilt.